# **8-4. Filters (spatial)**

# **8-4-1. Undo filter (Undo)**

You can undo the last processed filter and undo data by clicking the Undo icon  $\Box$  on the toolbar.

Number of undos that can be undone is set in [Undo levels] on the [App settings] screen. You can set 1 to 10, but the larger the number, the larger the memory usage of the PC. The recommended value is 1.

# **8-4-2. Automatic execution of multiple filters (Filter batch)**

When [Filters (spatial)]-[Filter batch] is executed, the following screen is displayed. On this screen, multiple specified filters can be automatically executed in specified order.

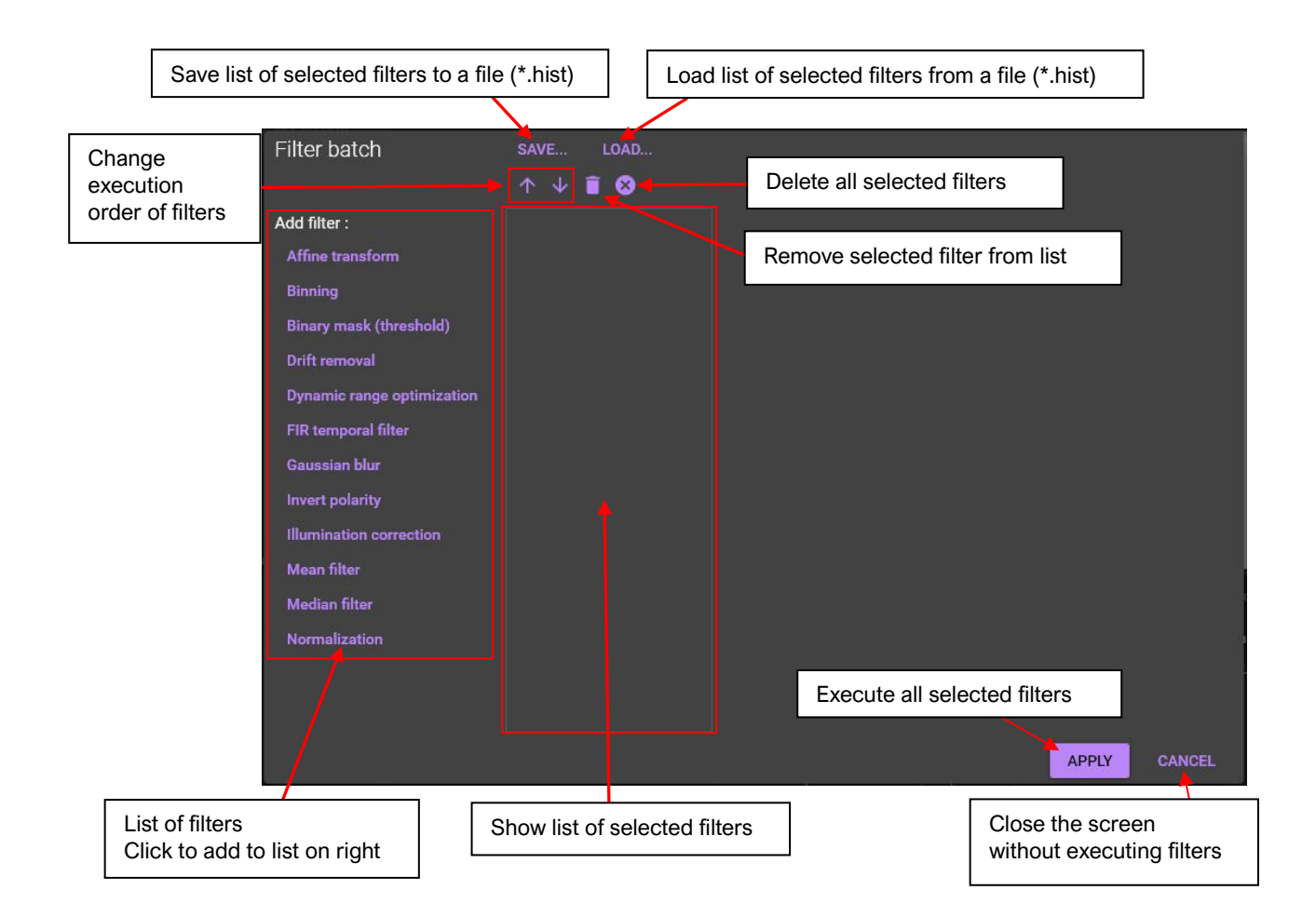

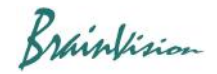

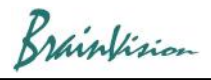

# **[Affine transform]**

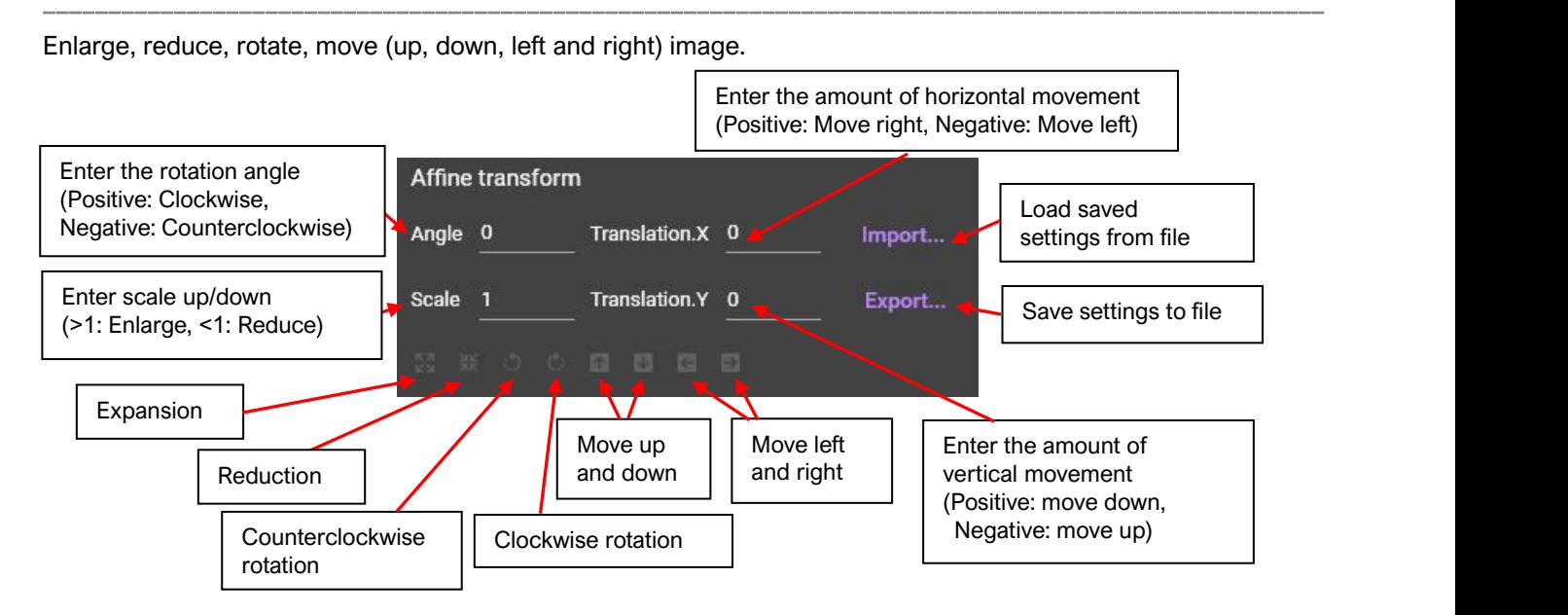

### **[Binning]**

You can combine multiple pixels into one pixel. Select either addition or average as calculation method when collecting pixels.

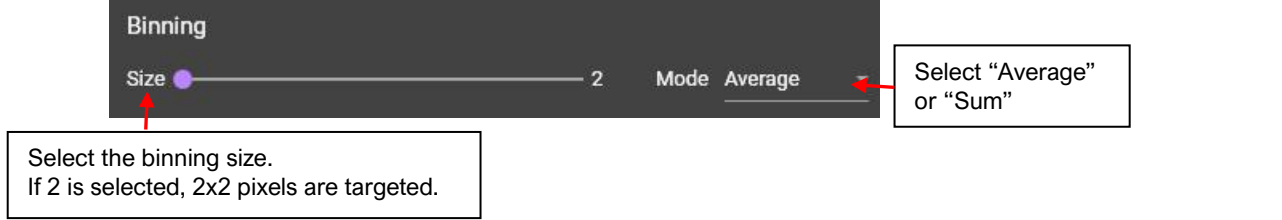

--------------------------------------------------------------------------------------------------

--------------------------------------------------------------------------------------------------

--------------------------------------------------------------------------------------------------

# **[Binary mask (threshold to zero)]**

A threshold value is specified between 0 and 66535, and only pixels that have a value above specified threshold value are displayed.

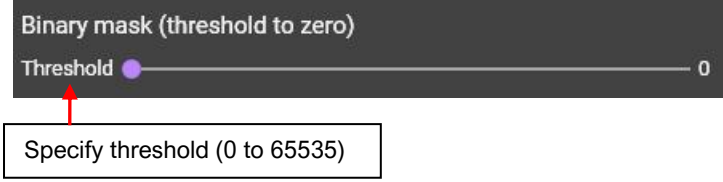

### **[Drift removal (polynomial fit)]**

#### Corrects drift curve.

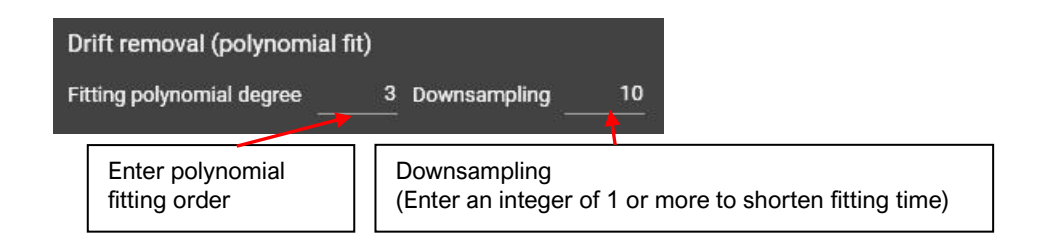

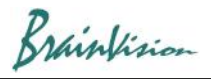

# **[Dynamic range optimization]**

Brightness value of each pixel is optimized to use entire 16-bit gradation, and dark images are corrected to be bright.

--------------------------------------------------------------------------------------------------

--------------------------------------------------------------------------------------------------

# **[FIR temporal filter]**

Use a FIR (finite impulse response) filter to remove noise.

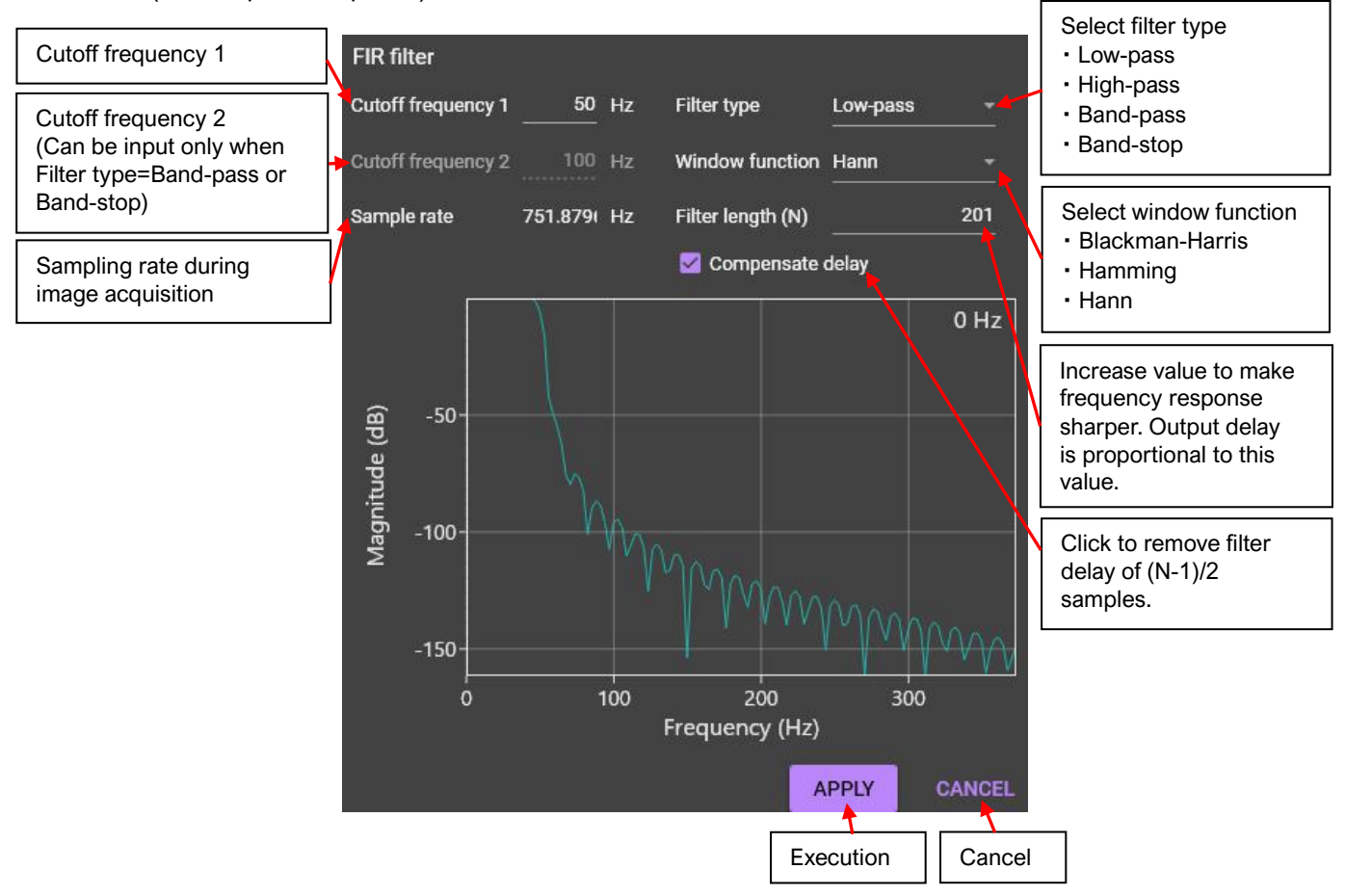

# **[Gaussian blur]**

Gaussian filter to smooth image and removes noise.

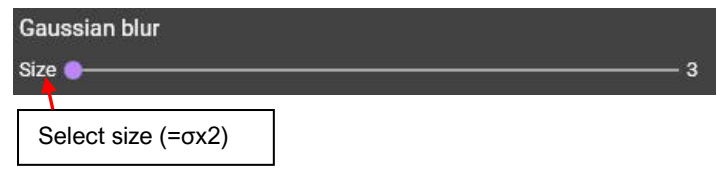

--------------------------------------------------------------------------------------------------

--------------------------------------------------------------------------------------------------

# **[Invert polarity]**

Polarity of change in F-F(0) is inverted while maintaining brightness value of background image.

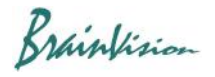

### **[Illumination correction]**

This is a process that corrects vignetting caused by optical system settings and unevenness of brightness of excitation illumination, and corrects it by software so that background brightness on screen becomes almost constant.

--------------------------------------------------------------------------------------------------

--------------------------------------------------------------------------------------------------

--------------------------------------------------------------------------------------------------

--------------------------------------------------------------------------------------------------

# **[Mean filter]**

Mean filter to smooth image and removes noise. Let the pixel value be  $D(t,x,y)$ , and if it is indicated by  $\bullet$ , set average value of data values in proximity of PxP range to D(t,x, y).

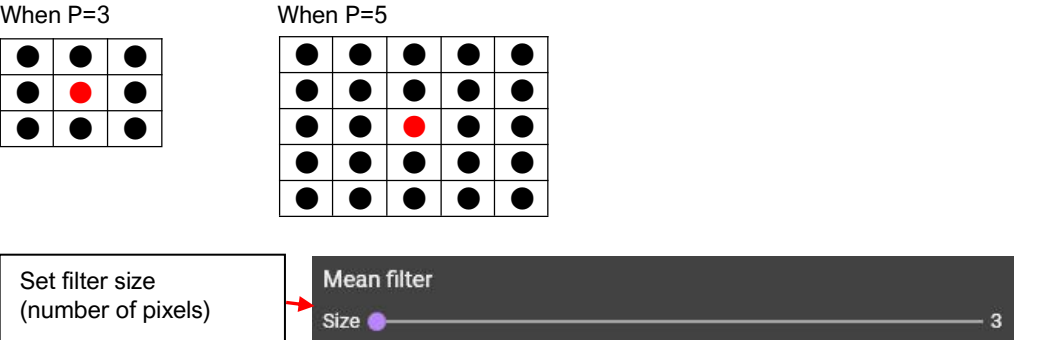

# **[Median filter]**

Median filter to smooth image and removes noise. Median filter sorts values around a pixel and sets median value to the pixel.

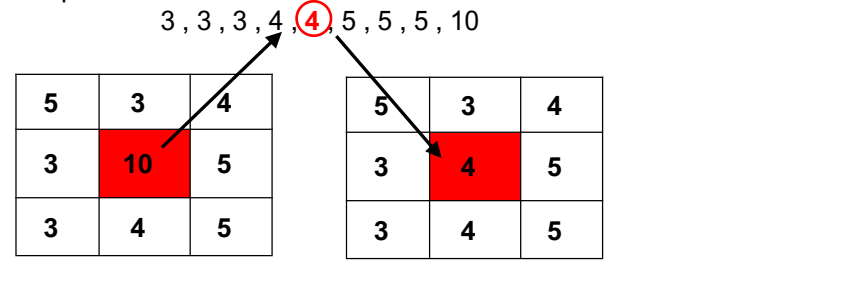

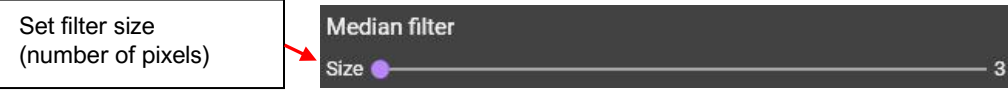

### **[Normalization]**

Correct difference in amplitude of brightness value between each pixel and calculate so that brightness values of all pixels have the same amplitude (0 to 65,535).